# **آموزش گام به گام برنامه- نویسی جاوا**

**تالیف**

**دکتر جواد وحیدی دکتر همایون موتمنی دکتر رمضان عباسنژادورزی**

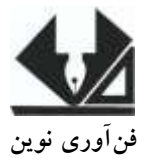

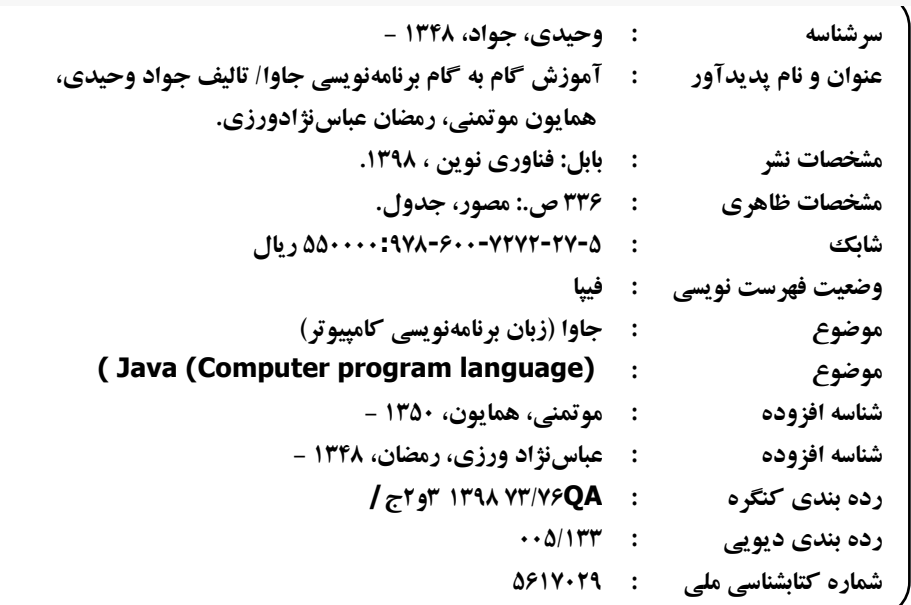

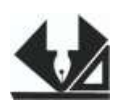

 **[www.fanavarienovin.net](http://www.fanavarienovin.net/) فنآوری نوین بابل، صندوق پستی 38178-84337 تلفن: 111-46667778**

**آموزش گام به گام برنامهنویسی جاوا تالیف: دکتر جواد وحیدی- دکتر همایون موتمنی- دکتر رمضان عباسنژادورزی ویراستار: فنآوری نوین ناشر: فنآوری نوین چاپ اول: بهار 78 جلد 111: شابک: 9786007272275 حروفچینی و صفحهآرایی: فنآوری نوین قیمت66111: تومان**

**تهران، خ اردیبهشت، نبش وحید نظری، پالک 136 تلفکس: 77311133-77311661** 

٦

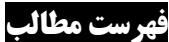

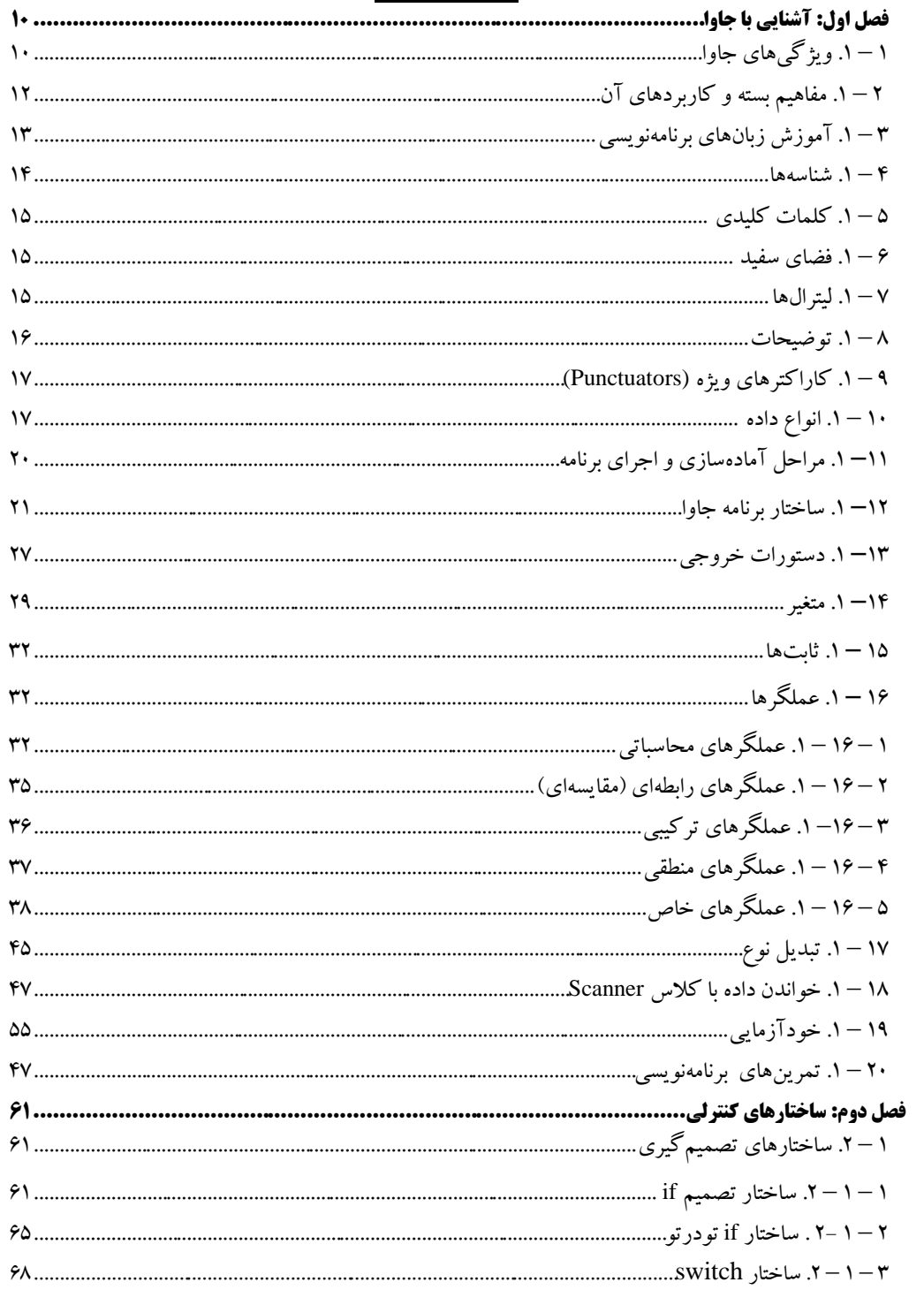

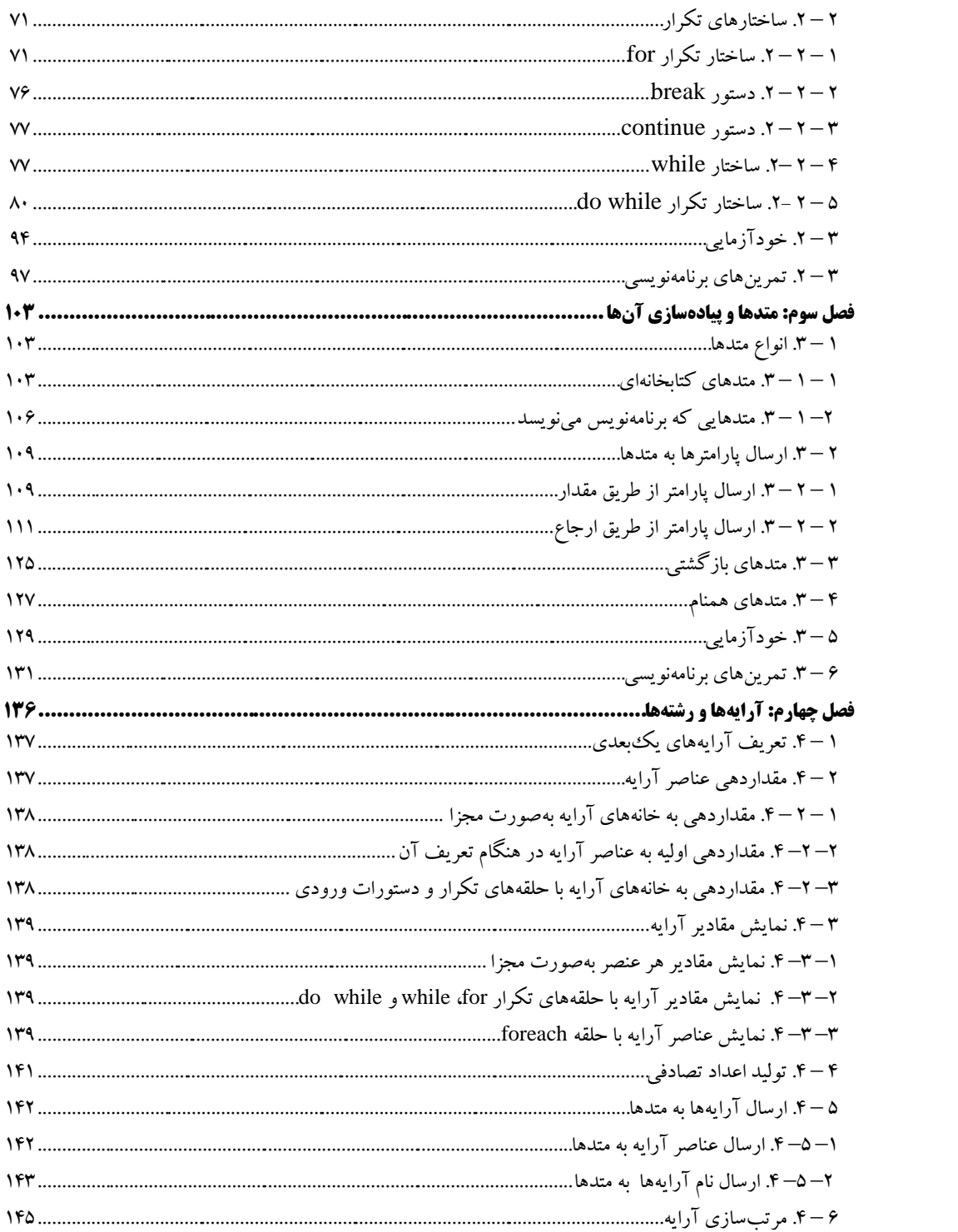

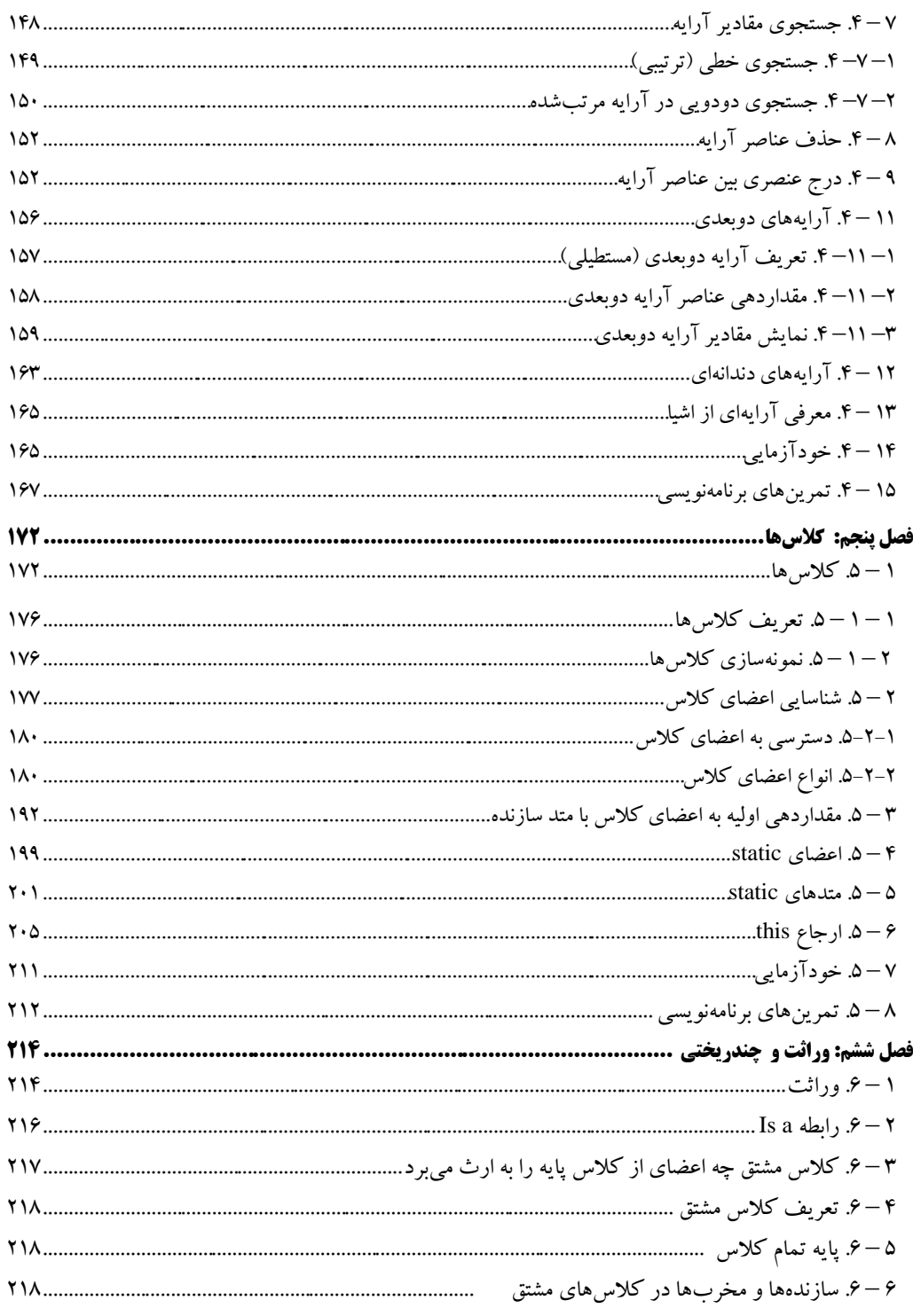

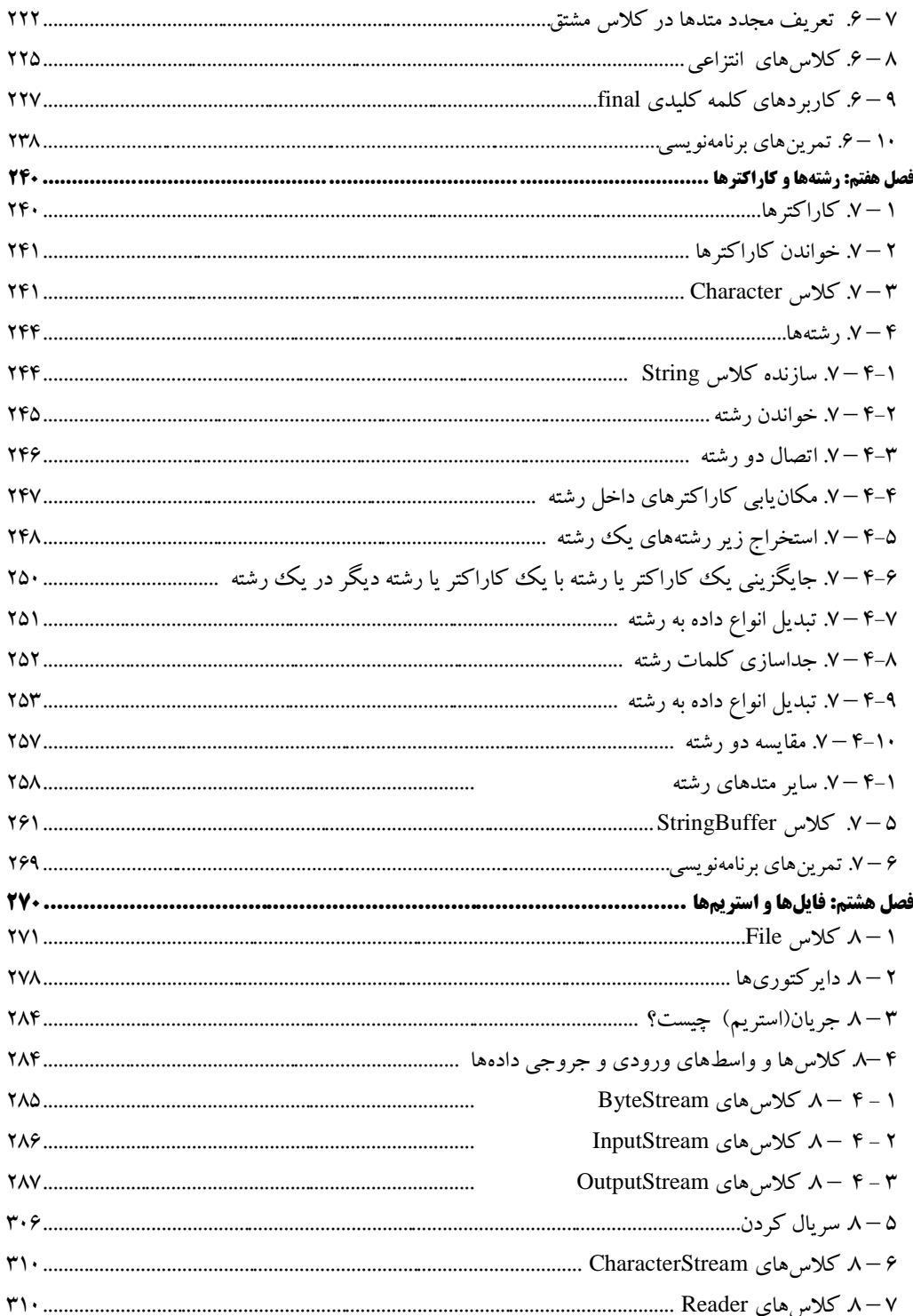

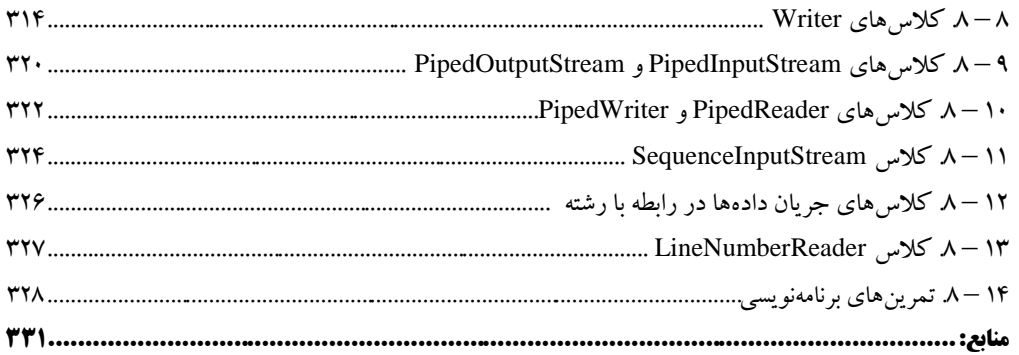

#### **مقدمه**

جاوا توسط شرکت سان میکرو سیستم، بهعنوان یکزبان شیءگرا توسعه داده شده است. **معماری بیطرف** و امنیت زبان برنامهنویسی جاوا باعث شدهاند که این زبان به محبوبیت برسد. معماری بیطرف، یعنی اینکه می- توانید با جاوا برنامهای بنویسید که بر روی تمام سیستمعاملها به خوبی کار کند. به همین دلیل، در برخی از دانشگاههای ایران در برنامهسازی پیشرفته جاوا تدریس میشود. یکی از راههای آموزش زبانهای برنامهنویسی، آموزش مفاهیم برنامه به همراه مثالهای متعدد است. کتاب حاضر شامل 8 فصل است که عبارتاند از:

فصل اول، مفاهیمی از قبیل آشنایی با جاوا، عملگرها و دستورات ورودی و خروجی را با مثالهای مختلف آموزش میدهد. فصل دوم، به ساختارهای کنترلی نظیر ساختارهای تصمیم (switch ،if) و ساختارهای تکرار (break ،while ،do while ،for و continue) میپردازد. فصل سوم، متدها و روشهای پیاده-سازی و فراخوانی آنها را آموزش میدهد. فصل چهارم، آرایه یکبعدی و دوبعدی را با مثالهای مختلف آموزش میدهد. فصل پنجم، شامل مفاهیمی از قبیل کالسها، شیءگرایی است، فصل ششم وراثت، چندریختی و پیادهسازی مجدد عملگرها را آموزش میدهد. فصل هفتم، مفاهیم رشتهها و کاراکترها را بیان کرده و متدهای کار با کاراکترها و رشتهها را آموزش میدهد. فصل هشتم، ورودی و خروجی فایلها (استریمها) و کلاس های موجود برای کارکردن با استریمها را شرح می دهد.

علاوه بر فصول بیان شده به کتاب الکترونیکی یک پیوست اضافه شده است که برخی از سوالات ACM در آن حل شده است.

برای تمرین بیشتر انتشارات اقدام به انتشار **کتاب حل مسائل جاوا** را نموده است )**حدود ۳۵۵ برنامه جاوا در آن حل کرديده است**( که مکمل این کتاب است.

از ویژگیهای بارز این کتاب این است که بهصورت گامبهگام با جمالت کوتاه و ساده بیاان گردیاده است.

برنامــههــای مــتن کتـــاب را مـــی توانیـــد از ســـایت انتشـــارات فـــن آوری نـــوین بـــه آدرس .نمایید دریافت **www.fanavarienovin.net**

در پایان امیدوارم این اثر موردتوجه جامعه انفورماتیک کشور، اساتید و دانشجویان عزیز قرار گیرد.

مؤلفین [fanavarienovin@gmail.com](mailto:fanavarienovin@gmail.com)

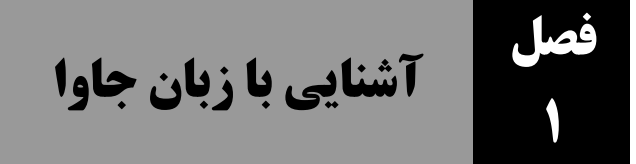

# **.1-1 [ویژگیهای جاوا](http://ir-elearn.blog.ir/post/the-features-of-java-technology)**

جاوا ویژگیهای زیادی دارد که آن را به یک زبان برنامهنویسی فوق العاده تبدیل کرده است. جاوا را میتوان اینگونه توصیف کرد: **زبانی ساده، شیءگرا، مفسری، قابلحمل، مقاوم، امن، پویا، توزیعشده و با کارایی باال است که چند نخی و برنامهنویسی موازی را پشتیبانی میکند.** این ویژگیها جاوا را به یک زبان جهانی و پرکاربرد تبدیل کرده است. ویژگیهای جاوا عبارتاند از:

- **سادگی (Simple (:** اغلب یادگیری یک زبان برنامهنویسی جدید سخت است. ولی، جاوا به دلیل سادگی در ساختار زبانش با سرعت بیشتری قابلفهم و درک است. یکی از اهداف اصلی توسعهدهندگان جاوا حذف پیچیدگیهای زبانهایی مثل C و ++C بود. اما، گرامر جاوا خیلی شبیه زبانهای C و ++C است. ازآنجایی که اکثر توسعهدهندگان با زبانهای C و ++C آشنا هستند، پس یادگیری جاوا بسیار آسان و سریع است.
- **شیءگرایی (Oriented-Object (:** الگوی شیءگرایی یک پارامتر استاندارد و بسیار رایج در توسعهی نرمافزارهای امروزی به شمار میآید. یک شیء مدل نرمافزاری است که دارای ویژگی و رفتار است. از اشیاء میتوان برای نمایش هر چیزی استفاده کرد. بهعنوانمثال، یک ماشین دارای ویژگیهایی مثل تعداد درب، میزان سوخت، رنگ، مدل و همچنین رفتار و عملکردهایی مثل روشن شدن، خاموش شدن، ترمز گرفتن، شتاب گرفتن، تعویض دنده و غیره میباشد. برنامهنویسی شیءگرا بر روی ویژگی و رفتار تکتک اشیاء متمرکز است. این اشیاء میتوانند با یکدیگر در ارتباط باشند و منطق بسیار پیچیدهی برنامههای امروزی را شکل بدهند. همچنین، اشیاء عالوه برداشتن ویژگی و رفتار دارای هویت نیز میباشند. به این معنی که هر شیء دارای آدرسی یکتا در حافظهی کامپیوتر است.
- **مفسری بودن (Interpreted (:** کامپایلر، برنامه جاوا را دریافت و بایت کد آن را تولید میکند. بایت کد تولیدشده توسط ماشین مجازی جاوا (Java Virtual Machine) تفسیر و سپس اجرا میشود. فقط JVM است که وابسته به پلتفرم است، اما بایت کد تولیدشده مستقل از پلتفرم میباشد.
- **قابلحمل بودن (Portable(:** برنامههای جاوا عمالً میتوانند در هرجایی اجرا شوند. به عبارتی یکبار کد جاوا را مینویسید و سپس در هرجایی که بخواهید آن را اجرا میکنید. چون کد برای پلتفرم خاصی کامپایل نمیشود. برنامههای جاوا میتوانند در هرجایی که JVM نصب باشد، اجرا

شوند. در مقابل، بسیاری از زبانهای برنامهنویسی مانند COBOL، ++C، Basic Visual و Smalltalk، برنامه را به یک فایل باینری کامپایل میکنند. فایلهای باینری، مختص پلتفرم خاصی هستند. بنابراین، فایل باینری برنامهای که برای ماشینهای ویندوز نوشتهشده، نمیتواند روی یک ماشین مک یا یک ماشین مبتنی بر لینوکس اجرا شود.

- **مقاوم بودن )Robust ):** کدهای جاوا مقاوم هستند. یعنی، کمتر اتفاق میافتد که برنامه نوشتهشده با جاوا crash کند. چون، ماشین مجازی جاوا بررسیهای خاصی را روی نوع هر شیء انجام میدهد تا از یکپارچگی آن مطمئن شود. اشیا جاوا تنها میتوانند به اشیا واقعی ارجاع دهند و نه به هر جای دلخواه از حافظه. مکانیزمهای قوی جاوا برای تخصیص و آزادسازی خودکار حافظه و مدیریت خطا نیز بر مقاوم بودن برنامهها اضافه میکند. بررسی در زمان کامپایل و مدیریت خودکار حافظه و عدم استفاده از اشارهگرها باعث جلوگیری از ایجاد خیلی از باگهای پیچیده میشود. همچنین، مکانیزم زباله روبی (garbage collection) در زمان اجرا و مانیتور حافظه باعث مدیریت بهتر و پاک سازی حافظه می شود. جاوا، همچنین دارای مکانیزم توسعهپذیر اداره کردن استثنا (exception handling ( شبیه سیستم مورداستفاده در ++C است.
- **امن بودن (Secured (:** بررسی در زمان کامپایل و مدیریت خودکار حافظه همکاری مهمی در امنیت جاوا دارند. کد جاوا قادر به نصب ویروس یا کرم بر روی سیستم نیست. چون دسترسی مستقیم به حافظه ندارد. جاوا در مواجهه با کدی که در یک شبکه در دسترس قرار میگیرد، واکنش نشان میدهد و بههیچوجه به آن اعتماد نمیکند. البته این به این معنی نیست که کد نمیتواند اجرا شود، بلکه اجازهی دسترسی به سیستم فایل محلی یا وسایلی مانند چاپگر و مودم را نمیدهد. این واکنش پیشفرض جاوا برای محافظت از سیستم است که کاربر میتواند آن را تغییر دهد.
- **پشتیبانی از چند نخی (Multithreaded (:** برنامه چند نخی در یکزمان میتواند بیش از یک کار انجام دهد، مثل مرورگرها. البته هر اجرا در زمان خودش انجام میشود،ولی به دلیل سریع بودن سوئیچ بین اجراها این طور به نظر می رسد که همزمان در حال اجرا هستند. از آنجایی که جاوا ذاتاً قابلیت چند نخی بودن را دارد امکان استفاده از این روش برای برنامههای شما قابلاجرا است.
- **کارایی باال (Performance High(:** دلیل کند بودن برنامههای جاوا، مفسری بودن زبان جاوا است. یک زبان مفسری دستورات را تکتک میخواند و آنها را به دستورات قابلفهم برای سیستم کامپایل میکند. این مراحل باعث کندشدن سرعت میشود. بااینوجود، پیشرفت در مسیر کاری JVM باعث شده است سرعت اجرای برنامههای آن قابلمقایسه با سرعت برنامههای نوشتهشده با زبان ++C در بیشتر وضعیتها باشد. جاوا برای نوشتن درایورهای سطح پایین دستگاهها طراحی نشده است اما به طرز شگفتانگیزی در کاراهایی مثل کدنویسی شبکه کارآمد است.
- **مستقل از بستر اجرا یا پلتفرم** (**independent Platform (:** پلتفرم عبارت است از محیط سختافزاری و نرمافزاری که برنامه در آن اجرا میشود. پلتفرم به دو بخش تقسیم میشود:

.1 مبتنی بر نرمافزار .2 مبتنی بر سختافزار

جاوا با بستر اجرای نرمافزاری سروکار دارد. گفتنی است که پلت فرم جاوا با سایرپلتفرمها تفاوت دارد. از این نظر که یک بستر اجرای نرمافزاری است که بر پایهی سایر پلتفرمهای مبتنی بر سخت۱فزار ساختهشده است و بر روی آنها اجرا میشود. جاوا از دو کامپوننت تشکیلشده است که عبارتاند از: 1. محیط اجرا ( Runtime Environment )

( Application programming interface ) کتابخانهای توابع .2

جالب است بدانید که کد جاوا بر روی چندین محیط قابل|جرا میباشد که ازجملهی آنها میتوان به ویندوز، لینوکس، سوالریس ومک اشاره کرد. کامپایلر، کد جاوا را ابتدا ترجمه کرده وبه بایت کد که یک زبان میانی است، تبدیل میکند. بایت کد یک کد مستقل از پلت فرم است که بر روی محیطهای مختلف اجرا میشود. جاوا برای سیستمعاملهای معروف ویندوز، لینوکس، مکینتاش و غیره شرکت اوراکل مفسرهای مخصوص را تولید کرده است. پس مستقل از پلتفرم بودن به این معناست که برنامههای جاوا بر روی سیستمعاملهای معروف که شرکت اوراکل مفسر آنها را ارائه کرده است، قابل|جرا هستند. درنتیجه، اگر شخص یا گروهی سیستمعاملی تولید کنند برنامههای جاوا روی آنها اجرا نمیشوند (مگر این که مفسر آن نیز نوشته شود).

- **توزیعشددده ( Distributed) :** جاوا زب انی استتتت که امکاناتی برای تولید برنامه های کاربردی بزرگ و توزیع شــده دارد. RMI و EJB دو فریم ورکی هســتند که برای پیادهســازی برنامههای کاربردی توزیع شده به کار میروند. با ا ستفاده از جاوا میتوان با فراخوانی متدها از هر د ستگاهی در اینترنت به فایلهای موردنظر دسترسی داشته باشید.
- **معماری خنثی )neutral Architecture) :** یعنی، نرمافزار تو سعه یافته با جاوا طوری طراحیشده است که از محیط یا بستر اجرایی که قرار است در آن نصب و راهاندازی شود، کامالً مستقل است . بهعنوانمثال، اندازهی انواع دادهای اولیه این زبان در انواع محیطهای ستتخت افزاری و نرمافزاری ثابت است. در زبان برنامهنویس ی C، انواع دادهای( int عدد صحیح ) در معماری 32 بیتی 2 بایت را به خود تخصیص میدهد و در معماری 64 بیتی 4 بایت را اشغال میکند. این در حالی است که نوع دادهای int جاوا در هر دو معماری مقداری یکسان از حافظه را اشغال میکند.
- **پویا (Dynamic (بودن:** زبان جاوا بستتتیار پویاتر از زبان ها ی ++C و<sup>C</sup> استتتت. چون این زبان طراحیشده است تا با محیطهای گوناگون خود را وفق دهد.

# **.1-2 مفهوم بسته و کاربردهای آن**

جاوا کلاس های زیادی دارد. برای دســتهبندی کلاس۵ها، تمام کلاس۵ای مرتبط به هم در یک **بسـته** <sup>۲</sup>قرار میگیرند. اصلیترین بسته، **بسته System** است. این بسته، شامل کالس object و تعدادی کالس پایه دیگر است. کالس object یک کالس پایه استتتت . کالسهایی که در بستتتته ها وجود دارند، **کالسهای آماده** نام دارند. علاوه بر این کلاس ها، برنامهنویس می تواند کلاس های جدیدی را ایجاد کرده و از آنها اسـتفاده کند. چون، ممکن استتتت کالسهای موجود در بستتتته ها همه نیازهای برنامه نویس را برطرف نکنند. چگونگی ایجاد این کالسها را در فصتلهای 5 و 6 میآموزیم. در این بخش میخواهیم به کالسهای موجود در بستتهها بپردازیم.

کالسها با توجه به کاربرد شان در ب سته های مختلف قرار میگیرند. این عمل دو مزیت زیر را برای برنامهنویس در پی دارد:

**.1 موجب دسددتهبندی کالسها میشددود.** یعنی، کالسهایی که به هم مرتبط هستتتند، در یک بستتت ه قرار میگیرند تا اوالً بتوان بهراحتی آنها را به پروژه اضافه نمود و ثانیاً بسته های که در پروژه به آنها نیازی نیست، به پروژه اضافه نگردند.

**.2 در کالسهای مختلف از نامهای تکراری اسددتفاده نمود.** بستتتهو کالسها موجب میشتتوند تا نامهای تکراری از یکدیگر تفکیک شوند.

بسته های مورد نیاز را می توانید به پروژه تان اضـافه کنید. برای این منظور، می توانید از دسـتور import بهصورت زیر استفاده نمایید:

;نام بسته import

**System.out.println**

بهعنوانمثال، دستور زیر را ببینید:

import java.lang;

این دستور بسته lang.java را به برنامه اضافه میکند تا بتوانید از کالسهای آن استفاده کنید. چنانچه در ابتدای برنامه با دســـتور import بســـته را اضـــافه نکنید، در کلیه مکانهایی که می خواهید از کالسهای موجود در آن بسته استفاده نمایید باید مسیر کامل بسته را ذکر کنید )بهصورت زیر(:

این دستور از متد ()println کالس out موجود در بسته System استفاده میکند.

هر پروژه جدیدی که ایجاد میشود، یک بسته جدید همنام با پروژه نیز ایجاد میگردد.

# **4 – .1 آموزش زبانهای برنامهنویسی**

آموزش ز بان های بر نا مهنویســــی مانـند ز بان های طبیعی ز نده دنیا اســــت. یعنی، برای آموزش ز بان های برنامهنویسی باید مراحل زیر را انجام داد:

**.1** مانند هر زبان طبیعی ابتدا باید عالئم تشکیلدهندهزبان را شناخت. بهعنوانمثال، زبان فارسی از عالئم الف تا ی، ارقام ۰ تا ۹ و علائم خاص مانند ! ، : ، ؟ و غیره تـشکیل شده ا ست. هرکدام از این علائم (نمادها) مفهوم خاصتتتی دار ند. ز بان جاوا ، نیز از عالئم a تا z ، A تا Z ، 0 تا 9 ، عالئم ویژه نظیر ; ، : ، ] ، [ ، / و غیره تشکیلشده است. ابتدا باید مفاهیم هریک از این عالئم را در زبان جاوا آموخت.

**.2** همان طور که می دانید از ترکیب عالئم هر زبان کلمات به وجود میآیند. برخی از کلمات دارای معنی و مفهوم هستتتند و برخی دیگر معنی و مفهوم خاصتتی ندارند. بهعنوانمثال، کلمات **"بابا"، "آب"، "داد"،**در زبان فارسی مفهوم خاصی دارند. ولی کلمات **"تپتانم" <sup>و</sup>"بکیاپ"** مفهوم خاصی ندارند. به کلماتی که در زبان دارای مفهوم خاص هستتتتند، **کلمات کلیدی** میگویند. در زبان جاوا کلمات کلیدی نظیر for، if، else، while و int وجود دارند. در آموزش یک زبان ابتدا باید کلمات کلیدی آن را شتتتناخت. باید معنی و کاربرد هرکدام از آنها را آموخت.

**.3** در هر زبان طبیعی از ترکیب کلمات کلیدی با یک قواعد خاص ، جمله ایجاد می شتتتود )مانند جمله **"بابا آب داد"**(. همانطور که میدانید در زبان فارسی ابتدا فاعل، سپس مفعول و در پایان فعل قرار میگیرد. در زبان جاوا نیز برای ایجاد جملات (دســتورات) قواعد خاصـــی وجود دارد. بهعنوانمثال، int برای تعریف دادههای نوع صحیح به کار میرود و بهصورت زیر استفاده میگردد:

**; متغیرn , … , متغیر2 , متغیر1 int**

**.4**همان طور که می دانید، در زبان های طبیعی ب ا کنار هم قرار گرفتن جمالت مرتبط به هم پاراگراف ایجاد میشتود. در زبانهای برنامهنویستی نیز با کنار هم قرار دادن دستتورات مرتبط به هم، بالک ایجاد میشتود. در زبان جاوا، هر بالک با **{** شروع و با **}** خاتمه مییابد.

**.5** چند پاراگراف صفحات و فصول را ایجاد خواهند کرد و این روند ادامه می یابد تا یک کتاب نوشته شود. در زبانهای برنامهسـازی نیز نوشـتن برنامهها هم همین روند را دارد. تعدادی بلاک، فایل، و چند فایل مرتبط به هم، برنامه را ایجاد میکنند.

در ادامه کتاب به آموزش زبان جاوا با این شیوه میپردازیم.

#### **4 – .1 شناسهها**

شناسهها<sup>י</sup>، نامهایی هستند که برنامهنویس برای عناصر جاوا از قبیل کلاسها<sup>۲</sup>، نام بستهها<sup>۲</sup>، متدها<sup>۲</sup>، فیلدها<sup>۵</sup>، خواص ٔ و غیره انتخاب می کند. بهعنوان.ثال، ( شکل ۱ – ۱) را م شاهده کنید. در این شکل هر کلمهای که در داخل هاشور قرار دارد، شناسه است . قبل از استفاده از شناسه ها باید آنها را نامگذاری نمود. قوانین نامگذاری شناسهها در زیر آمدهاند )شکل 2 – 1(.

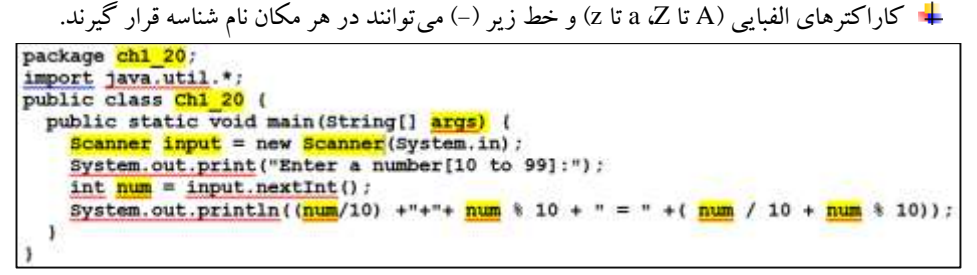

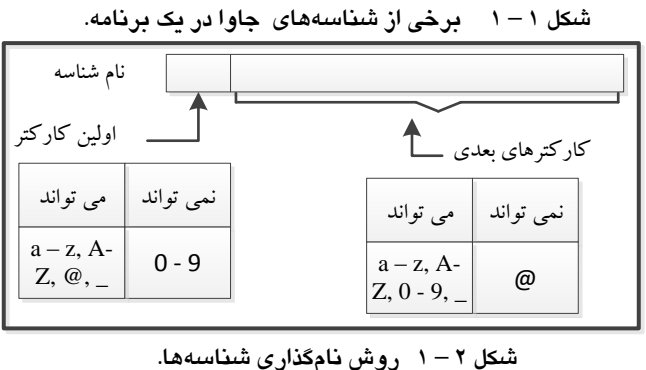

<sup>1</sup> .Identifiers <sup>2</sup>.Classes <sup>3</sup>

<sup>3</sup>.Namespaces  $Methods$  <sup>5</sup>. Fields <sup>6</sup>

1

.Properties

ارقام صفر تا 9 نمیتوانند در اولین مکان نام شنا سه قرار گیرند، ولی میتوانند در مکانهای دیگرنام شناسه مورداستفاده قرار گیرند. کاراکتر @ میتواند در اولین مکان نام شناسه قرار بگیرد، اما، نمیتواند در مکانهای دیگر نام شناسه قرار گیرد. نام شناسه نسبت به حروف بزرگ و کوچک حساس است. یعنی، شناسههای myVar و MYVar دو نام مختلف برای دو شناسه میباشند.

# **5 – .1 کلمات کلیدی**

**1** کلماتی که در زبان شناختهشدهاند و مفهوم خاصی در آن زبان دارند، **کلمات کلیدی** نامیده میشوند. برخی از کلمات کلیدی را در (شکل ٣ – ١) میبینید. این کلمات در داخل هاشور قرار دارند. جاوا از کلمات کلیدی زیادی تشتکیل میشتود که برخی از آنها را در جدول 1 - 1 میبینید )کلمات کلیدی در برنامه جاوا با رنگ آبی مشخص میشوند(.

| package chl 20;<br>import java.util.*;                                                               |
|----------------------------------------------------------------------------------------------------|
| public class Ch1 20 (                                                                                |
| public static void main (String[] args) {                                                            |
| Scanner input = $new$ Scanner (System.in) ;                                                          |
| System.out.print("Enter a number[10 to 99]:") :                                                      |
| $int num = input.nextInt()$                                                                          |
| System.out.println((num/10) +"+"+ num $\frac{1}{2}$ 10 + " = " +( num / 10 + num $\frac{1}{2}$ 10)); |
|                                                                                                    |
|                                                                                                    |

**شکل 3 – 1 برخی از کلمات کلیدی در برنامه جاوا.**

## **6 – .1 فضای سفید**

فضتای ستفید )whitespace)، کاراکترهایی هستتند که قابلیت چان ندارند. این کاراکترها توستط کامپایلر نادیده گرفته می شتتتوند، اما برنامه نویس برای افزایش خوانایی برنامه از این کاراکترها در برنامه اش استتتتفاده میکند. برخی از این کاراکترها عبارتاند از : . . . کاراکتر فضـای خالی (space) . . . . کاراکتر .)carriage return ( Enter کلید .4 و( New Line( جدید خط .3 Tab

# **7 – .1 لیترالها**

لیترالها <sup>۲</sup>، دادههایی هســـتند که بهصـــورت ثابت در کد برنامه تان وارد میکنید. لیترالها میتوانند مقادیر عددی، ر شتهای (که در بین جفت کتیشن قرار می گیرند) یا منطقی (True یا False) با شند. در ( شکل ۴ – ۱) برخی از لیترالها را میبینید. در این شکل لیترالها با هاشور نمایش داده شدهاند.

<u>.</u>

<sup>1</sup>.Keywords 2 .Literals

```
11 فصل اول
```
package ch1 20; import java.util.\*;<br>public class Ch1 20 ( public static void main (String[] args) { Scanner input = new Scanner (System.in) ; System.out.print("Enter a number[10 to 99]:"); int num = input.nextInt(); System.out.println((num/10) +"+"+ num % 10 + " = " +( num / 10 + num % 10));

**شکل 4 – 1 برخی از لیترالها در جاوا.**

|          |         |                |            |           |             |         | جدول ۱-۱ کلمات کلیدی. |          |
|----------|---------|----------------|------------|-----------|-------------|---------|-----------------------|----------|
| abstract | assert  | <b>Boolean</b> | break      | byte      | case        | catch   | char                  | class    |
| continue | default | Do             | double     | else      | enum        | extends | final                 | finally  |
| for      | goto    | If             | implements | import    | instance of | int     | interface             | long     |
| new      | package | private        | protected  | public    | return      | short   | static                | strictfp |
| switch   | this    | throw          | throws     | transient | try         | void    | volatile              | while    |
| false    | null    | const          | float      | native    | super       | true    |                       |          |

#### **8 – .1 توضیحات**

نوضیحات' توسط کامپایلر نادیده گرفته میشوند و موجب افزایش خوانایی برنامه میگردند (شکل ۵ – ۱). در این شـکل توضــیحات در داخل هاشــور قرار دارند. توضــیحات در برنامه با رنگ ســبز پررنگ نمایش داده میشوند. به دو روش میتوان توضیحات را به برنامه اضافه کرد:

**.1کاراکترهای//** ، تمام کلمات بعد از // **توسط** کامپایلر نادیده گرفته میشوند. یعنی، این کلمات توضیحات در نظر گرفته میشوند. بهعنوانمثال، دستور زیر را در نظر بگیرید:

int  $i = 0$ ; //Define I and initial.

این دسـتور i را تعریف کرده، مقدار صـفر را در آن قرار میدهد و در ادامه دسـتور، توضـیح برای آن آمده است.

**.2 کاراکترهای \*\ <sup>و</sup> / \***، توضتتیحات میتوانند با کاراکترهای \*\ شتتروع میشتتوند و با کاراکترهای / \* خاتمه یابند. یعنی، تمام کلماتی که بین \* \ و / \* قرار میگیرند، توضتتتیحات در نظر گرفته می شتتتوند. با این روش میتوان توضیحات چند سطری(خطی) نیز ایجاد نمود. بهعنوان مثال، دستورات زیر را ببینید:

1

/\* This text is ignored by the compiler. Unlike single-line comments, delimited comments

1 .Comments

like this one can span multiple lines. \*/ این دستورات توضیحات چند سطری را ایجاد میکنند. To change this license header, choose License Headers in Project Properties<br>To change this template file, choose Tools | Templates and open the template in the editor. package javaapplication652; \* Bauthor Fansno Net public class JavaApplication652 ( \* @param args the command line arguments public static void main(String[] args) { // TODO code application logic here  $\overline{\mathbf{1}}$ 

**شکل 5 – 1 توضیحات برای افزایش خوانایی برنامه.**

در جاوا نمیتوانید توضیحات تودرتو تعریف کنید. بهعنوانمثال، دستورات زیر را ببینید:

/\*This is an attempt at a nested comment. ? /\*Ignored because it's inside a commentInner comment ? \*/Closes the comment because it's the first end encountered ? \*/Syntax error because it has no opening delimiter\*/ این دستورات موجب تولید خطا توسـط کامپایلر خواهند شـد. چون در جاوا نمی توان توضـیحات تودرتو

ایجاد کرد. اکنون دستورات زیر را ببینید:

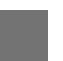

این دستورات نیز موجب تولید خطا توسط کامپایلر خواهند شد. //Single-line comment /\* Nested comment? ? /\*Incorrect because it has no opening delimiter\*/

## **9 – .1 کاراکترهای ویژه**

این کاراکترها برای نگهداری گروهی از اجزا یا جداکنندهها به کار می روند. برخی از این کاراکترها را در )شکل 6 – 1( میبینید. در این شکل، کاراکتر"**;**" انتهای دستورات جاوا را مشخص میکند. کاراکتر {، بالک جاوا را باز می کند و کاراکتر {، بلاک بازشـــده جاوا را میبندد. هر بلاک در جاوا با کاراکتر } شـــروع و با کاراکتر } خاتمه مییابد. در جاوا کاراکترهای { و } میتوانند بهصتورت تودرتو به کار روند)شتکل 6 - 1 را ببینید).

## **11 – .1 انواع داده**

در جاوا، دو نوع داده مقدار و ارجاع وجود دارند. انواع دادههای جاوا را در )شکل 7 - 1( میبینید. خالصه این دادهها در جدول 2 – 1 آمدهاند.

```
package ch1_20<mark>;</mark>
import java.util.*;<br>
public class Chl 20 {<br>
public static void main(String[] args) {<br>
public static void main(String[] args) {
       Scanner input = new Scanner (System.in) :<br>System.out.print ("Enter a number [10 to 99]:") ;
        int num = input.nextInt()System.out.println((num/10) +"+"+ num * 10 + " = " +( num / 10 + num * 10));
```
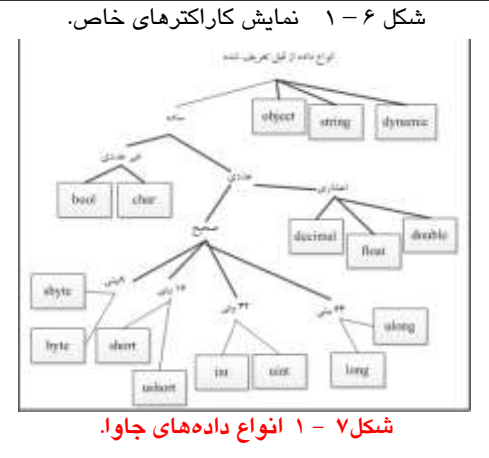

**انواع مقدار** 

متغیر نوع مقدار (type-value(، بهطور مستقیم داده اش را نگهداری میکند. یعنی، محتوی متغیر نوع مقدار، مقدارش است. بهعنوانمثال، دستور زیر مقدار 25 را به متغیری به نام i نسبت میدهد:

int  $i = 25$ ;

این عمل به شکل مقابل انجام میشود:

این عمل به شکل مقابل انجام میگردد:

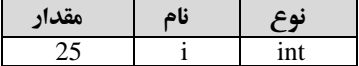

وقتی متغیر نوع مقدار ذخیره میشـود، جاوا نوشــتهای از نوع، نام شـــناســه و مقدار را نگهداری می کند و هنگامی که متغیر نوع مقدار را کپی می کنید، متغیر دوم جداگا نهای با همان نوع و مقدار ایـجاد میشـــود. بهعنوانمثال، دستور زیر کپی i را در j نشان میدهد:

int  $i = i$ ;

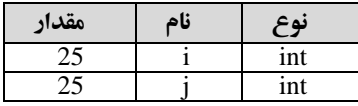

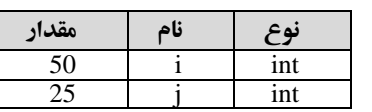

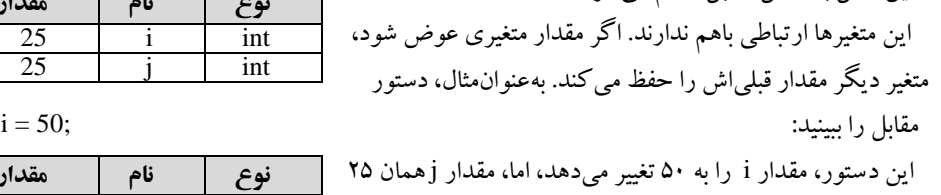

باقی خواهد ماند )شکل مقابل را مشاهده کنید(. تمام انواع تعریفشتتتده در جدول 2 - 1 )به جز نوع object و string )متغیرهای از نوع مقدار را تعریف میکنند.

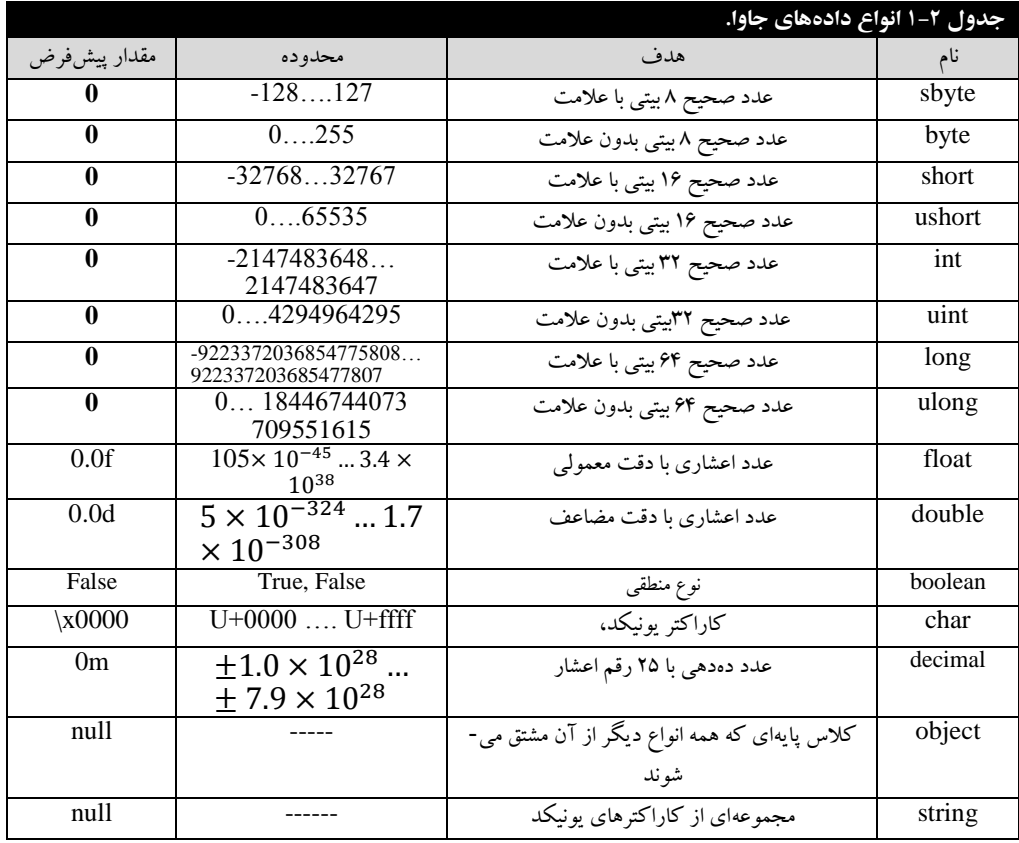

#### **انواع ارجاع**

انواع ارجاع (Reference Types) به دو شــکل یک شـــیء و ارجاع به آن شـــیء میباشــند. بهعنوان.ثال، دستورات زیر را ببینید:

StringBuilder obj $1 = new StringBuilder$  ("نوع ارجاع");

نوع StringBuilder برای تعریف رشتتتته ای از کاراکتر ها به کار می رود. این دستتتتور به شتتتکل زیر عمل می کند:

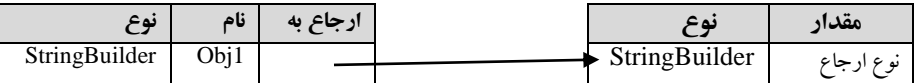

همان $طور که در این شکل می بینید، نمی توان بهطور مستقیم به شیء و مقدار آن دستیابی داشت. برای انجام$ این کار باید از طریق ارجاع استفاده نمایید. در این شکل متغیر ارجاع و شیء را مشاهده می کنید. ارجاع، ش امل نوع متغیر، نام آن و پیوند که آن را به شیء ارجاع میدهد و شیء شامل مقدار است.

وقتی که متغیری با نوع ارجاع را کپی می کنید، کپی جدیدی از ارجاع ایجاد خواهد شـــد، اما، یک شـــیء جدید نیست. بهعنوانمثال، دستور زیر را مشاهده کنید:

StringBuilder  $obj2 = obj1$ ;

این د ستور، بیان می کند که 2obj و1obj هر دو شی به مقدار "نوع ارجاع" ا شاره می کنند) شکل زیر را ببینید):

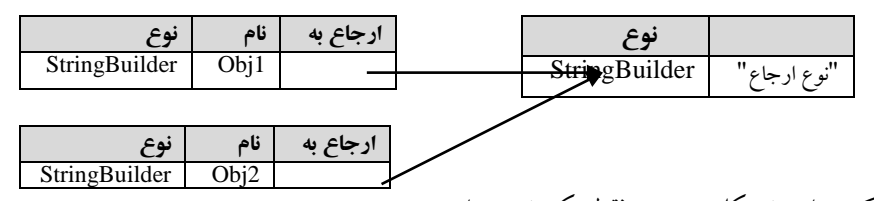

همان طور که در این شتتتکل می بینید، فقط یک شتتتیء از نوع StringBuilder داریم، اما دو ارجاع به نامهای 2obj و 1obj داریم که به آن اشتتاره میکنند و برخالف نوع مقدار، مقدار هر دو ارجاع یکی اسـت (یعنی، مقدار "نوع ارجاع" را دارند). با تغییر مقدار یکی، مقدار دیگری نیز تغییر خواهد کرد. جاوا دو نوع ارجاع اولیه به نامهای String و object دارد.

**دو ارجاع به یک شیء میتوانند انواع مختلف داشته باشند.** 

متغیرهای نوع ارجاع را میتوان طوری تعریف کرد که بهجایی اشاره نکنند. بهعنوانمثال، دستور زیر را در نظر بگیرید:

StringBuilder obj = null;

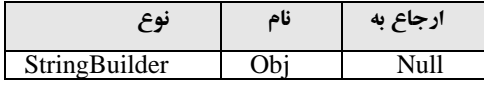

#### **دستورات**

دستورات در زبان جاوا دو نوعاند:

.1 **د ستورات ساده** ، هر دستتور که با یک **;** خاتمه مییابد، **د ستور ساده** (statement Simple (نام دارد. بهعنوانمثال، دستور زیر را مشاهده کنید:

int  $i = 5$ ; این دستور، متغیر i را با نوع int تعریف کرده، مقدار اولیه 5 را در آن قرار میدهد. .2 **بالک**، مجموعهای از صفر یا چند د ستور مرتبط به هم که در داخل بالک باز (}) و بالک ب سته )}( قرار میگیرند، را **بالک** گویند. بهعنوانمثال، دستورات مقابل را ببینید: این دستورات تشکیل بلاک را می دهند. { int i =  $5;$ int  $j = 10$ ; … }

# **.1-11 مراحل آمادهسازی و اجرای برنامه**

مراحل آمادهسازی و اجرای برنامه جاوا در زیر آمده است: ۱. ق**ایپ برنامه** : اولین گام برای آمادهســازی برنامه تایپ آن میباشــد. برای این منظور باید برنامه را در یک ویراســـتار متنی تایپ کرده و آن را بر روی دیســـک با پســـوند Java ذخیره نمایید. در این کتاب ویراســـتار ...NetBeansIDE برای تایآ و ذخیره فایل جاوا استفاده شده است.

.2 **کامپایل :** دومین مرحله، کامپایل کردن فایل جاوا میباشد. کامپایلر فایل با پسوند java را دریافت میکند و کامپایل می نماید. در این مرحله اگر خطای گرامری در برنامه وجود نداشتتتته باشتتتد، فایلی با همان نام و با پ سوند class ایجاد خواهد شد. فایل با پ سوند class حاوی بایت کد ا ست. **فایل بایت کد،** حاوی د ستوراتی استت که ماشتین مجازی جاوا میتواند آن را اجرا کند. در این کتاب این مرحله نیز با استتفاده از NetBeans ...IDE انجام میشود.

.3 **بار کردن کالس** : در این مرحله برنامه برای اجرا باید بایت کدها موجود در فایل class را خوانده آن را در حافظه ا صلی قرار دهد. این کار تو سط برنامه ای به نام **بارگذار کالس** )یکی از اجزای ا صلی ما شین مجازی است) انجام می شود. در این مرحله چنانچه بایت کدها نیاز به بایت کدهای کلاس دیگر داشته باشند، بار گذار کالسهای مورد نظر را نیز خوانده و آنها را در حافظه اصلی قرار میدهد.

.4 **اعتبار سنجی بایت کدها :** یکی دیگر از اجزای ما شین مجازی اعتبار سنجی کالس ا ست. در این مرحله اعتبار ســنجی کلاس فعال میگردد تا بایت کدهای که در حافظه قرار دارند را بررســی کند و تعیین کند تا از قوانین جاوا تخلف نکرده باشند. چنانچه هیچ تخلفی موجود نباشد، برنامه برای اجرا آماده میگردد.

.5 **تبدیل بایت کد به د ستورات زبان ما شین،** در این مرحله ماشتین مجازی جاوا بایت کدهایی را که اعتبار سـنجی شــدهاند و به تایید رســیدهاند، به زبان ماشــینی که بر روی آن قرار دارد، ترجمه کرده و آنها را اجرا می نماید.

فرآیند تایپ و اجرای برنامه جاوا در مثال ۱-۱ آمده است.

#### **.1-12 ساختار برنامه جاوا**

برای این که با ســاختار برنامه جاوا آشـــنا شـــویم، یک برنامه جدید ایجاد می کنیم و از روی برنامه جدید ساختار برنامه را میآموزیم. برای ایجاد برنامه جدید، مثال 1-1 را ببینید.

**مثال -1 .1 برنامهای که مراحل ایجاد و اجرای یک برنامه در جاوا را ن شان میدهد )هدف این برنامه آ شنایی با ایجاد و اجرای برنامه در جاوا است(.**

#### **مراحل طراحی و اجرا**

**.1** نرمافزار جاوا را اجرا کنید. برای این منظور ، در منوی Start نرم افرار ... IDE NetBeans را پیدا کرده )مانند شکل 1-7 ( و اجرا کنید.

**.2** اکنون صفحه اول نرم افرار ... IDE NetBeans ظاهر میشود)شکل 8 - 1 (.

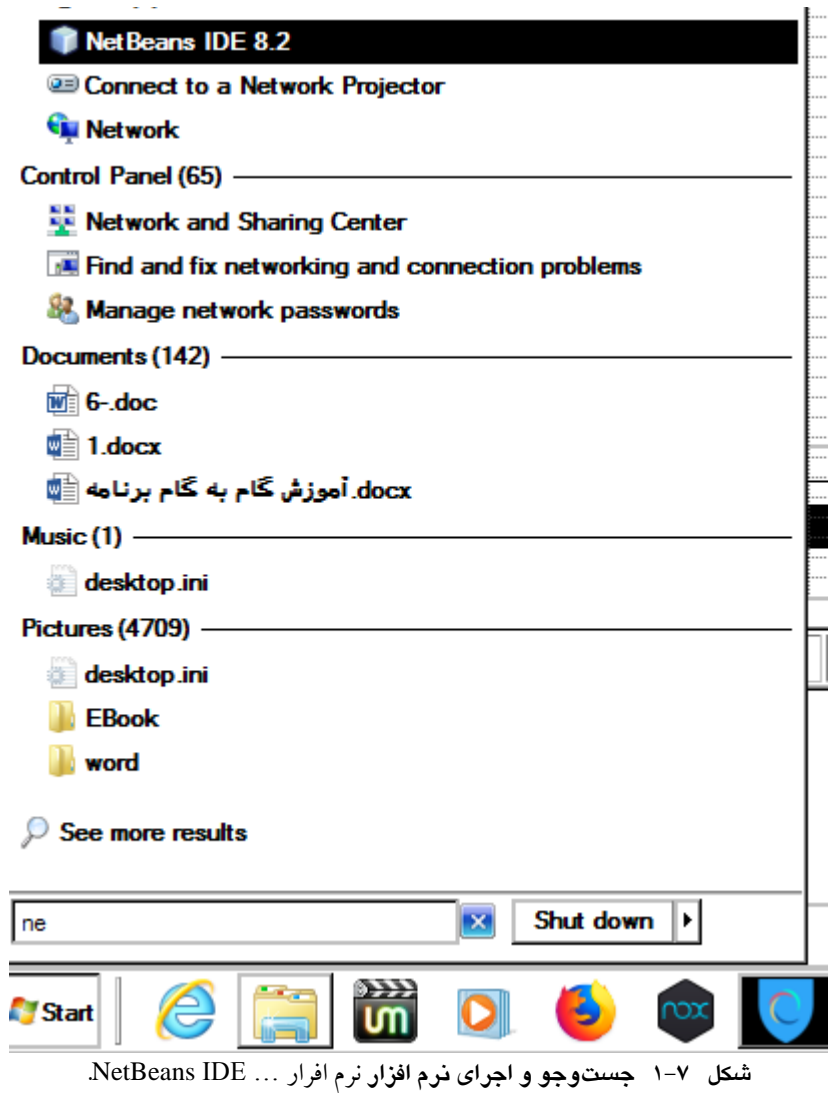

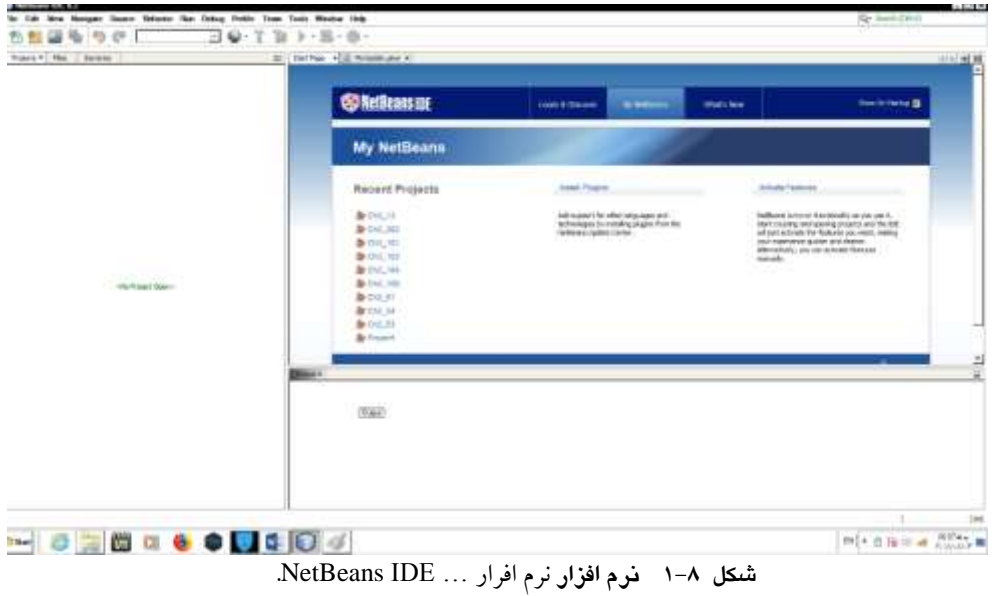

**.3** گزی نه Project/ New/File( کل ید های N+Shift+Ctrl )را اجرا کن ید تا پنجره Project New ظاهر

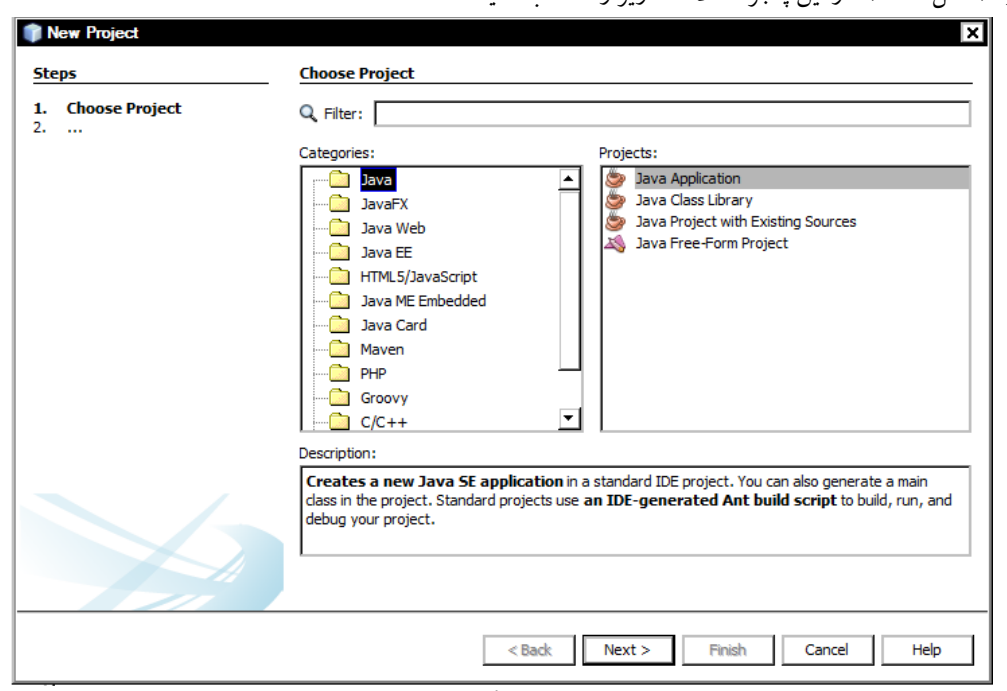

شود )شکل 9 - 1(. در این پنجره اطالعات زیر را انتخاب کنید:

**.New Project 1-9 شکل**

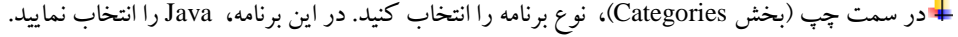

در پنجره ستتتمت راستتتت ، نوع برنامه را انتخاب نمایید. در این برنامه نوع Application Java را انتخاب کنید. .1دکمه Next را کلیک کنید تا شکل 01–1 ظاهر شود.

در جلوی Name، نام پروژه را وارد کنید. در این برنامه 1-1Ch انتخابشده است.

در بخش Location م کان ذخیره بر نا مه را ا نت خاب کن ید. در این بر نا مه 1\Java\BookCSharp\:D انتخاب گردید.

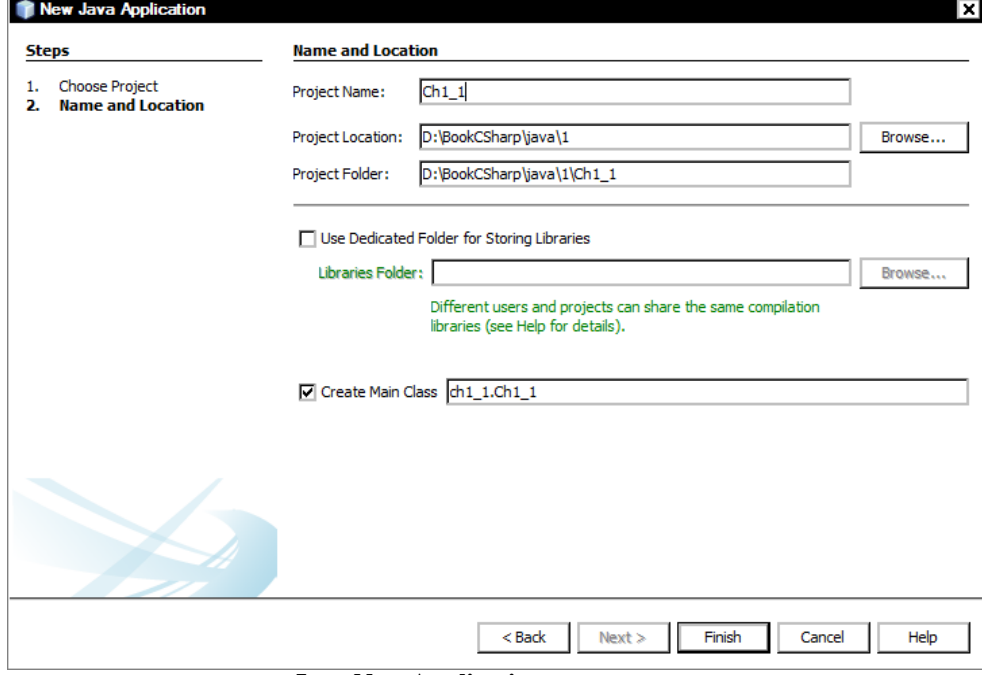

#### **Java New Application پنجره 1–11 شکل**

**.4** دکمه Finsh را کلیک کنید تا اولین برنامه جاوا ایجاد شود)شکل -11 1(.

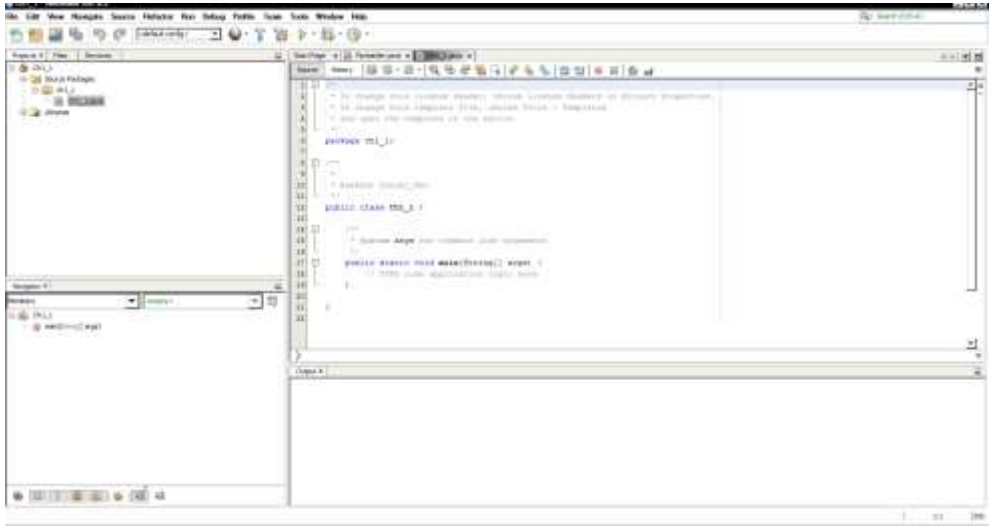

شکل 00–0 اولین برنامه جاوا.

**.5** دستورات این برنامه بهصورت زیر میباشند:

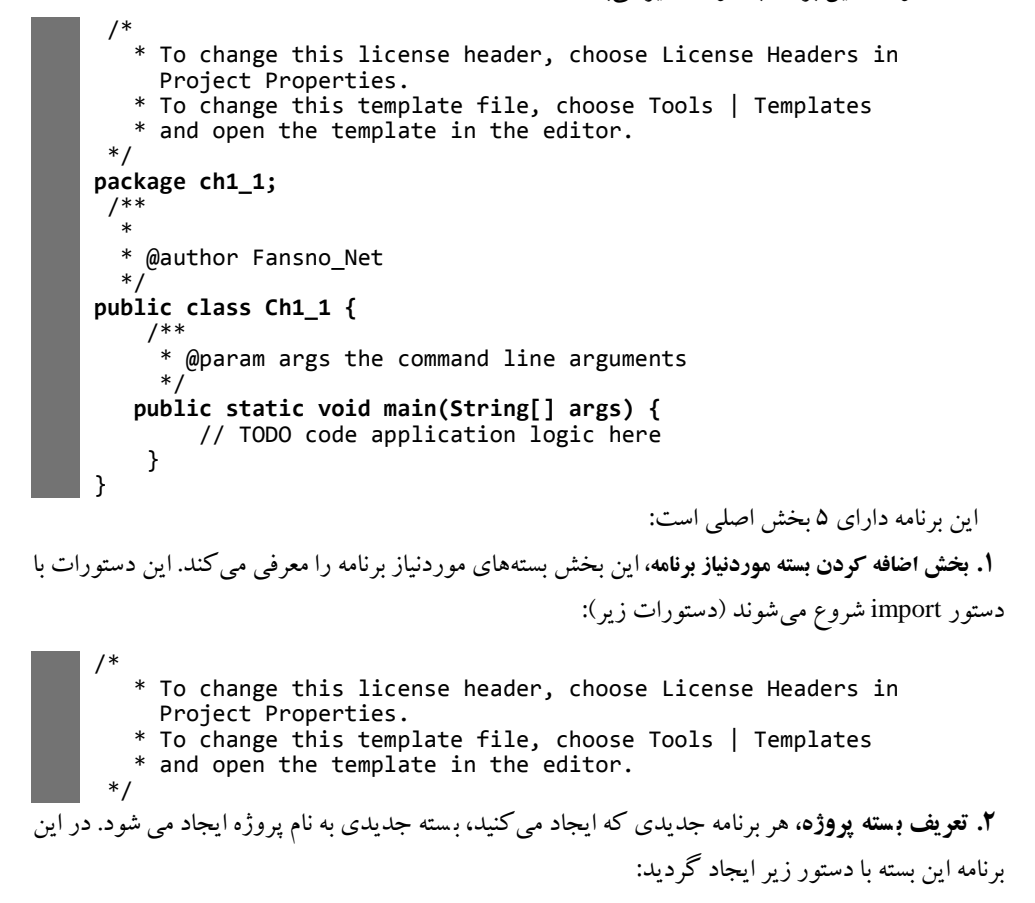

package ch1\_1; **.3 تعریف کالس برنامه،** هر برنامه جدیدی که ایجاد میکنید یک کالس به نام پروژه ایجاد میشو د. از طریق این کلاس میتوان **فیلدها، متدها، واســــــنم ا** را ایجاد کرد. با مفهوم کلاس در فصـــلهای ۵ و ۶ بیش تر آشـــنا خواهید شد.کالس 1\_1Ch با دستور زیر ایجاد گردید: public class Ch1\_1 { **.4 متد ()main،** یکی از مهمترین متدهای کالس برنامه میباشتتتد )وجود متد ()main در تمام برنامه های اجرایی ضروری است). این متد بهصورت زیر تعریفشده است: /\*\* \* @param args the command line arguments \*/  **public static void main(String[] args) {** // TODO code application logic here } همانطور که در این د ستور م شاهده می کنید، متد ()main با کلمه کلیدی static تعریف شده ا ست. این کلمه Modifier نام دارد. کلمه کلیدی static بیان می کند که این متد فقط در همین کلاس قابل|جرا میباشد و از طریق هیچ **نمونه** یا آبجکت<sup>۲</sup> دیگری قابلاجرا نمیباشـد (در فصـلهای ۵ و ۶ با متدهای static بیش تر آشــنا خواهید شـــد). کلمه void در این متد تعیین می کند که این متد هیچ مقداری را برگشـــت نمیدهد. با تعریف متدها در فصــل ســوم بیش تر آشــنا خواهید شــد. کلمه args، آرگومانهایی را تعیین می کنند که از طریق خط فرمان میتوان برای متد ()main ارسال کرد. **.5 دستورات متد ()main،** در این برنامه دستورات متد ()main بهصورت زیر میباشند: { }چون این برنامه هیچ عملی را انجام نمیدهد، بنابراین هیچ دستوری ندارد. **.6** پروژه را ذخیره کنید. برای این منظور، گزینه All Save/File را اجرا نمایید. **.7** پروژه را اجرا کنید. برای این منظور، یکی از اعمال زیر را انجام دهید: کلید 6F را فشار دهید. گزینه Project Run/Run را اجرا نمایید. بر روی آیکن پروژه کلیک راست کنید و از منویی که ظاهر میشود، گزینه Run را اجرا کنید. دکمه را کلیک کنید. درهرصورت پروژه اجراشده، خروجی زیر نمایش داده می شود (شکل زیر): ×  $\mathbf{z}$ Ĭ. <u>.</u> 1 .Interpace 2 .Instance

N

# **.1-11 دستورات خروجی**

کنسول ویندوز، خط فرمان ساده ویندوز است که اجازه می دهد یک برنامه متنی را نمایش داده و دادهها را از صفحهکلید دریافت کند. برای انجام این کار در جاوا کالسی به نام Console( در بسته System )وجود دارد که شامل متدهای برای ورودی و خروجی داده در یک کنسول ویندوز است. این کالس دارای متدهای مختلفی است که متدهای ورودی و خروجی را در ادامه میبینید.

#### **متدهای خروجی**

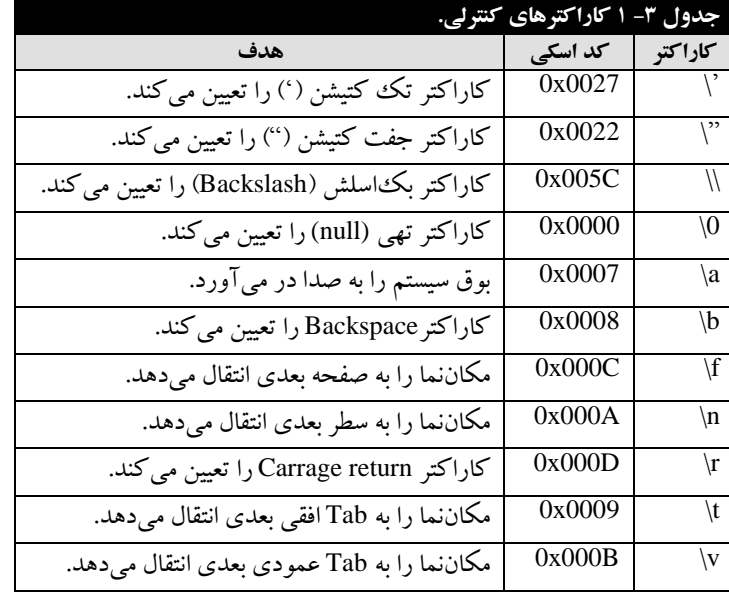

کالس out دارای دو متد برای نمایش داده در خروجی است. این دو متد عبارتاند از:

**متد ()print،** برای نمایش داده در خروجی به کار میرود. این متد بهصورت زیر استفاده میشود: **(مقدار قابل چاپ)print.out.System**

همانطور که در این متد میبینید، متد print چند پارامتر را میپذیرد. **متد ()println،** همانند متد ()print استت. با این تفاوت که پس از نمایش اطالعات در خروجی مکاننما را به سطر بعد خروجی انتقال میدهد. بهعنوانمثال، دستورات زیر را ببینید:

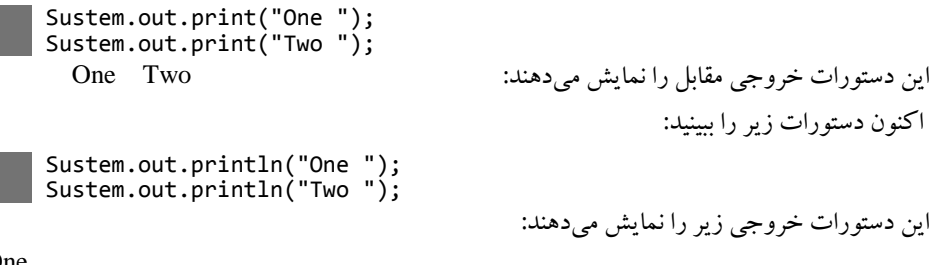

One Two

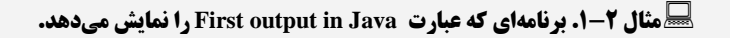

**مراحل طراحی و اجرا .1** پروژه جدیدی به نام 2\_1Ch ایجاد کنید . برای این منظور، گزینه Project New/File را اجرا نمایید تا پنجره Project New ظاهر شود. در این پنجره، نوع برنامه را Application Java انتخاب کرده، دکمه Next را کلیک نمایید و در صفحه بعدی نام پروژه را 2\_1Ch انتخاب کرده، دکمه Finsh را کلیک کنید. **.2**دستورات پروژه را بهصورت زیر تغییر دهید:

```
دستور داخل متد ()main عبارت Java in output First را نمایش میدهد.
package ch1_2;
public class Ch1_2 {
 public static void main(String[] args) {
        System.out.println("Frist output in Java");
 }
}
```
**.3** پروژه را ذخیره و اجرا کنید تا خروجی را به صورت زیر مشاهده نمایید:

**run: Frist output in Java BUILD SUCCESSFUL (total time: 0 seconds)**

> **توجه کنید که در خروجی مثالهای بعدی سطر اول (:run (و سطر آخر) SUCCESSFUL BUILD (seconds 0 :time total (را حذف میکنیم.**

**مثال .1-1 برنامهای که کاربرد کاراکترهای کنترلی را در متدهای ()print() println نمایش میدهد. مراحل طراحی و اجرا .1** پروژه جدیدی به نام 3\_1Ch ایجاد کنید. برای این منظور، گزینه Project New/File را اجرا نمایید تا

پنجره Project New ظاهر شود. در این پنجره، نوع برنامه را Application Java انتخاب کرده، دکمه Next را کلیک نمایید و در صفحه بعدی نام پروژه را 3\_1Ch انتخاب کرده، دکمه Finsh را کلیک کنید. **.2** دستورات پروژه را بهصورت زیر تغییر دهید:

```
اولین دستتور تابع ()main متد ()print کالس out، ابتدا عبارت One را مینویستد و با کاراکتر کنترلی 't'\
به تب بعدی میرود، ستتتپس مقدار 1 را نمایش میدهد، در ادامه با کاراکتر 'n '\کنترل چان را به ستتتطر بعدی 
انتقال می دهد و کلمه Two را نمایش می دهد. در پایان با کاراکتر 't '\کنترل چان به تب بعدی می رود و 2 را 
     package ch1_3;
     public class Ch1_3 {
      public static void main(String[] args) {
      System.out.println("One\t" + 1 + "\nTwo\t" + 2 + "\t");
             System.out.println("Fanavarienovin\twww.fanavarienovin.net
      \nKetabrah\twwww.ketabrah.ir\\");
             System.out.print("Three\t" + 3 + "\tFour\t" + 4 +"\'\n");
          }
     }
```
نمایش میدهد. کنترل چاپ به تب بعدی انتقال می یابد. دســـتور دوم، ابتدا کلمه Fanavarienovin را نمایش می دهد، کنترل چاپ را به تب بعدی انتقال می دهد و مقدار www.fanavarienovin.net را نمایش می دهد، سپس کنترل چان را با کاراکتر 'n '\به سطر بعدی انتقال میدهد، کلمه ketabrah را نمایش داده، با کاراکتر't'\ کنترل چاپ را به تب بعدی منتقل کرده و عبارت <u>www.ketabrah.ir ر</u>ا نمایش میدهد، در پایان، کاراکتر \ را نمایش داده (کاراکتر \\ برای چاپ کاراکتر \ به کار میرود) و کنترل چاپ را به ســطر بعدی میبرد (چون، از

متد ()println ا ستفاده شده ا ست (. د ستور سوم، ابتدا کلمه Three را نمایش داده و کنترل چان را به تب بعد انتقال می دهد، ستتتپس مقدار 3 را نمایش می دهد و کنترل چان را به تب بعدی انتقال داده، Four را نمایش میدهد، در پایان، کنترل چان را به تب بعدی انتقال داده، مقدار 4 را نمایش می دهد و باالخره ' )کاراکتر '\ کوتیشن) را نمایش میدهد و به سطر بعدی میرود. **.3** پروژه را ذخیره و اجرا کنید تا خروجی را به صورت زیر مشاهده نمایید:

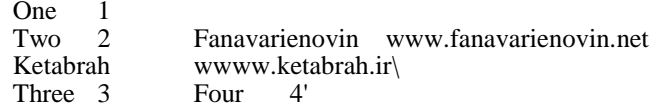

## **.1-14 متغیر**

برای نگهداری هر چیزی لازم اســت که از یک ظرف متناســب با آن اســتفاده نمود. بهعنوانمثال، در خانه برای نگهداری مواد غذایی، ظروف مختلفی وجود دارند که هرکدام برای نگهداری مواد خاصی به کار میروند. مثلاً، بطری برای نگهداری آب. به همین ترتیب در برنامهنویـسی، برای نگهداری مقادیر از ظروف مخـصو صـی ا ستفاده می شود. ظرف نگه داری داده در زبانهای برنامهنوی سی **متغیر** نامدارد. **بنابراین، متغیر نامی ا ست برای یک مکان از حافظه که ممکن ا ست که در طول اجرای برنامه مقدار آن تغییر کند. ولی، در یکلحظه فقط یک مقدار را دارد.**

برای استفاده از متغیرها سه عمل باید انجام شود که عبارتاند از:

**.1 نامگذاری متغیرها**

همان طور که میدانید، بعدازاین که یک بچه به دنیا آمد، برای شــناســایی او نامی انتخاب می کنید. جهت مراجعه به متغیرها نیز از نام آنها استتتفاده میشتتود. برای نامگذاری بچهها ثبتاحوال از قوانینی خاصتتی پیروی میکند، بهعنوانمثال، اجازه نمیدهد نام بچه را "**رضا 1"** انتخاب کنید. در زبان جاوا نیز برای نامگذاری متغیرها قوانین نام گذاری شـــناســــه پیروی می کند. برخی از نام های مـجاز برای متغیر عـبارتIند از: sum ،area، 1sum1،\_pr و ... . اما، نامهای زیر برای متغیر مجاز نیستند:

- **نام test2 :** نام متغیر نمیتواند با ارقام 0 تا 9 شروع شود.
	- **نام \$test** : در نام متغیر نمیتوان از\$ استفاده کرد.
- <sup>1</sup> **نام 2 store** : در نام متغیر نمیتوان از کاراکترفاصله استفاده کرد.

1

- **نام jpg. :** نام متغیر نمیتواند با کاراکتر نقطه ).( شروع شود.
	- **.2 معرفی متغیرها**

همانطور که بیان گردید، هر ظرفی برای نگهداری نوعی غذا به کار میرود. بنابراین، متغیرها نیز باید دارای نوع باشند تا بتوانند انواع دادهها را ذخیره کنند. چون دادهها دارای انواع مختلف هستند، بنابراین، متغیرها که دادهها را نگهداری میکنند، باید دارای نوع باشند. نوع متغیر تعیین میکند اوالً چه نوع دادهای میتواند در آن متغیر قرار گیرد و ثانیا،ً این متغیر به چند بایت از حافظه نیاز دارد. تعیین نوع متغیر بهصورت زیر میباشد: **; لیست متغیرها نوع دادهای**

1 .blank(space)